You can go out to VEMS (https://ems.drake.edu/EmsWebApp/) and browse space availability.

**You do NOT need to be logged into the VEMS system to use this feature.** Go out to VEMS and go to BROWSE >> LOCATIONS.

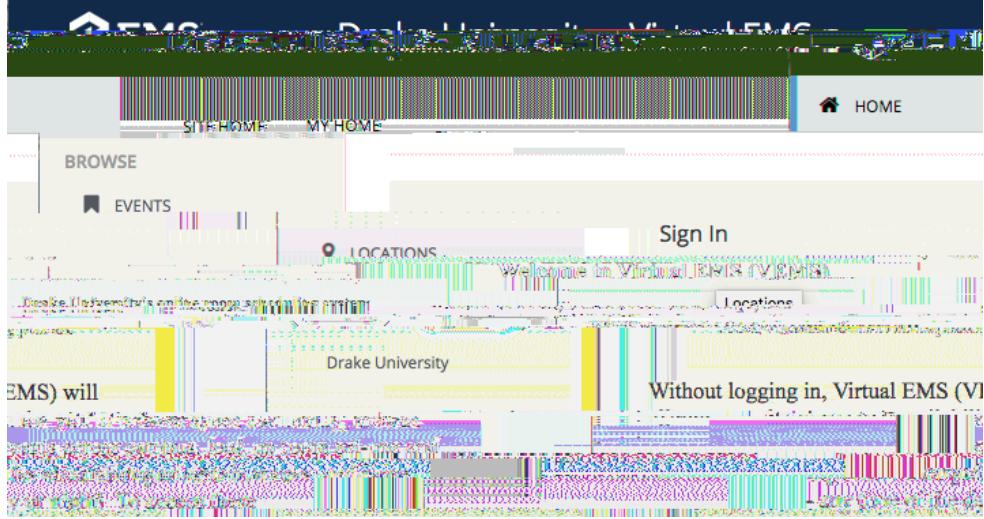

This is the screen you will come to. You have the ability to refine your search by selecting the specific DATE you are interested in, you can look at a specific LOCATION by using "ADD/REMOVE LOCATIONS", you can look for a specific ROOM by using the FIND ROOM box.

You can refine your search even further by adding filters under **ADD FILTER** (capacity, features, floors, room, room types, setup types)

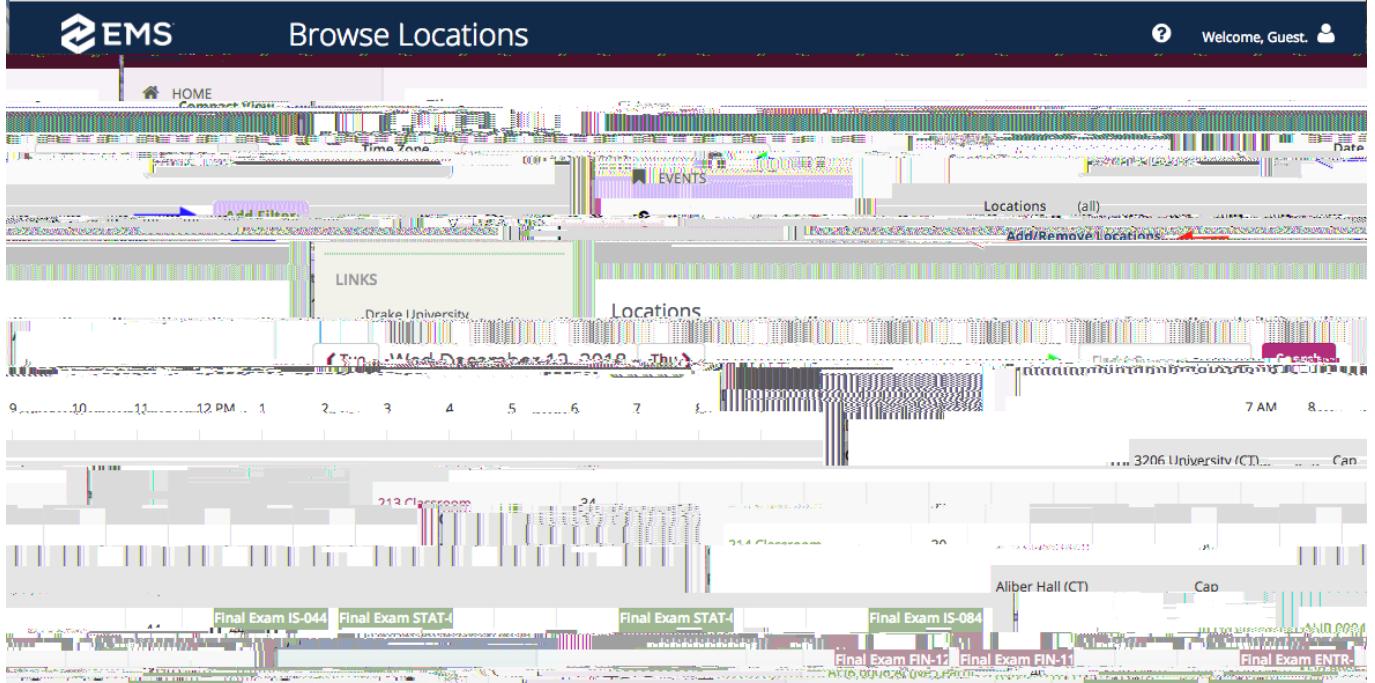